#### **<!--1. Write a HTML program to implement Formatting tags .-->**

<html>

<head>

</head>

<body>

<B>B.Com.(C.A.) </B> <br>

<I>B.Com.(C.A.) </I> <br>

<U>B.Com.(C.A.) </U> <br>

<H1>B.Com.(C.A.) </H1>

<H2>B.Com.(C.A.) </H2>

<H3>B.Com.(C.A.) </H3>

<H4>B.Com.(C.A.) </H4>

<H5>B.Com.(C.A.) </H5>

<H6>B.Com.(C.A.) </H6>

<S>B.Com.(C.A.) </S> <br>

a<sup>2</sup>sup>2</sup>+b<sup>2</sup>+2ab <br>

x<sub>1</sub>+x<sub>2</sub>=0 <br>

<font color=red size=5 face="Arial">IIMC</font> <br>

<font color="RGB(100,150,200)" size=7 face="Arial Black">IIMC</font> <br>

<font color="#15cdef" size=6 face="Times New Roman">IIMC</font> <br>

</body>

```
</html>
```
 $\leftarrow$ 

B=bold

I=Italic

U=Underline

H1..H6 = Header Tags, <H1> is largest and <H6> is smallest

<sup> means superscript

<sub> means subscript

<font> has 3 attributes: color, size & face.

color - gave the name of the color or RGB(r,g,b) or #rrggbb Total no. of colors =16 Million colors

 RGB is binary/octal numbering system and # is Hexadecimal(0-9,A-F) RGB(0,0,0) and ends with RGB(255,255,255)

# starts with #000000 and ends with #ffffff

size ranges from 1 to 7. 1 is smallest and 7 is largest

face is font name available in MS-Word/Excel/PPT

-->

**<!--2. Write a HTML program to demonstrate all Logical tags..-->**

<html>

<head>

</head>

<body>

<Strong>B.Com.(C.A.) </Strong> <br>

<EM>B.Com.(C.A.) </EM> <br>

<strike>B.Com.(C.A.) </strike> <br>

<Big>B.Com.(C.A.) </Big> <br>

<small>B.Com.(C.A.) </small> <br>

</body>

</html>

**<!--3. Write a HTML program to implement all Header tags.-->**

<html>

<head>

<title>Header Tags</title>

</head>

<body>

<H1>B.Com.(C.A.) </H1>

<H2>B.Com.(C.A.) </H2>

<H3>B.Com.(C.A.) </H3>

**Prasanth Kumar K** 

**Head-Dept. of Computer Science** 

```
 <H4>B.Com.(C.A.) </H4>
```
<H5>B.Com.(C.A.) </H5>

<H6>B.Com.(C.A.) </H6>

</body>

</html>

**<!--4. Write a HTML program to illustrate Anchor tag along with all its attributes.-->**

<html>

<head>

</head>

<body>

<a href="http://www.iimchyderabad.com">Go to college website</a> <br><br>

```
 <a href="http://www.iimchyderabad.com" target="_blank" name="abc">Go to college website in new 
page</a>
```
</body>

</html>

 $\leftarrow$ 

```
a means Anchor tag
```

```
href means hyper reference
```
-->

# **<!--5. Write a HTML program to insert Image tag with all its attributes.-->**

<html>

<head>

```
<title>Image Tag with Attributes</title>
```
</head>

<body>

```
 <img src="C:\Users\Comp_24\Desktop\Desert.jpg" width=1366 height=768 alt="BCA-IIC">
```
</body>

</html>

 $\leftarrow$ 

img stands for image

src, width, height and alt - Attributes of <img>

src is mandatory attribute.

src=source (Location of image including image name and extension)

alt = alternate text(gives tooltip about the image)

we can take support of <marquee> to scroll the images

 <marquee behavior="slide" scrollamount="10" scrolldelay="10" align="middle" direction="right"> <img src="C:\Users\Comp\_24\Desktop\Desert.jpg" width=625 height=360 alt="BCA-IIC">

</marquee>

-->

**<!--6. Create a Web Page to display the text "ALL THE BEST" aligned with images.-->**

<html>

<head>

<title>Image Tag with Attributes</title>

</head>

<body>

 <img src="C:\Users\Comp\_24\Desktop\Desert.jpg" width=400 height=300 alt="This is Desert" align="top"> IIMC <br>

 <img src="C:\Users\Comp\_24\Desktop\Desert.jpg" width=400 height=300 alt="This is Desert" align="middle">B.Com.(CA)<br>

 <img src="C:\Users\Comp\_24\Desktop\Desert.jpg" width=400 height=300 alt="This is Desert" align="bottom">II C<br>

</body>

</html>

 $< I -$ 

align attribute of <img> allows the web developer to display the Text along with image using the following alignment values:

middle, top, bottom

-->

#### **<!--7. Write a HTML program to implement Font tags along with its attributes.-->**

<html>

<head>

<title>Font Tag</title>

</head>

<body>

```
 <font color="red" size=7 face="Arial"> IIMC</font>
```
</body>

</html>

 $\leftarrow$ !

<font> has 3 attributes

1. color

2. size

3. face

-->

**<!-- 8. Write a HTML program to illustrate List formatting tags for the streams available in College :**

```
a. Ordered list b. Unordered list c. Definition List. -->
```
<html>

<head>

<title>List Tags in HTML</title>

</head>

<body>

<ol type="I">

<li>Desktop</li>

<li>Laptop</li>

<li>Mobile</li>

<li>Alexa</li>

</ol>

<ul type="square">

<li>Desktop</li>

<li>Laptop</li>

<li>Mobile</li>

<li>Alexa</li>

 $<$ /ul>

<dl>

<dt> Internet</dt>

<dd> Collection of Networks</dd>

<dt>Web</dt>

<dd> Collection of Web Pages</dd>

</dl>

</body>

</html>

 $\leftarrow$ 

 <ol> means Ordered List. type is either "1" or "a" or "i" or "I" . Default is 1. It is similar to Numbering in MS-Word.

 <ul> means Unordered List . type is either "disc" or "circle" or "square". Default is disc. It is similar to Bullets in MS-Word.

<dl> means Definition List/Description List.

<dt> means Defintion Term

<dd> means Defintion Term-Defintion

-->

**<!-- 9. create a Web Page to display ordered list, unordered list on the subjects available in Fourth semester -->**

<html>

<head>

<title>List Tags in HTML</title>

</head>

<body>

<ol type="1">

<li>English</li>

<li>Second Language</li>

<li>Leadership & Management Skills</li>

<li>Practice of Life and General Insurance</li>

<li>Income Tax</li>

<li>Business Statistics-II</li>

<li>Web Technologies</li>

 $<$ /ol $>$ 

<ul type="circle">

<li>English</li>

<li>Second Language</li>

<li>Leadership & Management Skills</li>

<li>Practice of Life and General Insurance</li>

<li>Income Tax</li>

<li>Business Statistics-II</li>

<li>Web Technologies</li>

 $<$ /ul>

</body>

</html>

 $\leq$  --

 <ol> means Ordered List. type is either "1" or "a" or "i" or "I" . Default is 1. It is similar to Numbering in MS-Word.

 <ul> means Unordered List . type is either "disc" or "circle" or "square". Default is disc. It is similar to Bullets in MS-Word.

-->

### **<!-- 10. create a Table with Four rows and Four columns in HTML . -->**

<html>

<head>

<title>Table Tag</title>

</head>

<body>

<table border=5>

<tr>

 $<$ td>1 $<$ /td>

<td>2</td>

<td>3</td>

 $<$ td>4 $<$ /td>

 $\langle$ tr>

<tr>

 $<$ td>1 $<$ /td>

<td>2</td>

<td>3</td>

 $<$ td>4 $<$ /td>

 $\langle tr \rangle$ 

<tr>

<td>1</td>

<td>2</td>

<td>3</td>

 $<$ td>4 $<$ /td>

 $\langle$ tr>

# <tr>

<td>1</td>

<td>2</td>

<td>3</td>

<td>4</td>

</tr>

</table>

</body>

</html>

# $\leftarrow$

Tr means table row

Td means table data

-->

# **<!-- 11. Write a HTML program to create a Time-table of your College using necessary options such as Cellpadding, Cellspacing , colspan , rowspan . -->**

<html>

<head>

<title>Timetable</title>

</head>

<body>

<table border=5 cellpadding=5 cellspacing=5>

<tr>

<th>Day&Timing</th>

<th>9.30-10.30</th>

<th>10.30-11.30</th>

<th>11.30-12.30</th>

<th>12.30-1.00</th>

<th>1.00-1.50</th>

<th>1.50-2.40</th>

 $\langle tr \rangle$ 

<tr>

<th>Monday</th>

<td>WT</td>

<td>BS</td>

<td>IT</td>

<td rowspan=6>Break</td>

<td>SL</td>

<td>SEC</td>

 $\langle$ tr>

<tr>

<th>Tuesday</th>

<td>BS</td>

<td>English</td>

<td>IT</td>

<td>SEC</td>

<td>SL</td>

 $\langle$ tr>

<tr>

<th>Wednesday</th>

<td>WT</td>

<td>English</td>

<td>IT</td>

<td>BS</td>

<td>SL</td>

</tr>

<tr>

<th>Thursday</th>

<td>WT</td>

<td>BS</td>

<td>IT</td>

<td>SL</td>

<td>SEC</td>

 $\langle$ tr>

# <tr>

<th>Friday</th>

<td>BS</td>

<td>English</td>

<td>IT</td>

<td>SEC</td>

<td>SL</td>

 $\langle$ tr>

<tr>

<th>Saturday</th>

<td>WT</td>

<td>English</td>

<td>IT</td>

<td colspan=2>Business Statistics</td>

 $\langle$ tr>

</table>

</body>

</html>

 $$ 

cellpadding provides the space between cell border and content of the cell

cellspacing provides the space between the cells.

-->

# **<!--12. Write a HTML program to marquee the image and text.-->**

<head>

<title>Marquee</title>

</head>

<body>

<marquee>

<img src="Desert.jpg" width=200 height=200> <br> <br>

Web Technologies

</marquee>

</body>

</html>

 $\leftarrow$ 

we can take support of <marquee> to scroll the image and text

<marquee behavior="slide" scrollamount="10" scrolldelay="10" align="middle" direction="right">

<img src="C:\Users\Comp\_24\Desktop\Desert.jpg" width=625 height=360 alt="BCA-IIC">

</marquee>

```
Absolute URL needs complete address of the image/document - C:\Users\Comp_24\Desktop\Desert.jpg
Relative URL needs only the image/document(filename.extension) - Desert.jpg
```
-->

**<!--13. Create a Web Page in which the text " WEB TECHNOLOGY " should scroll in different directions for four times .-->**

<html>

<head>

<title>Marquee</title>

</head>

<body>

<marquee direction=left>

WEB TECHNOLOGY

</marquee>

<marquee direction=right >

WEB TECHNOLOGY

</marquee>

<marquee direction=up>

WEB TECHNOLOGY

</marquee>

<marquee direction=down>

WEB TECHNOLOGY

</marquee>

</body>

</html>

 $\leftarrow$ 

<marquee> direction attribute has four values: left, right, up & down

-->

### **14. Create a table using all its attributes and sub tags to execute the following Information .**

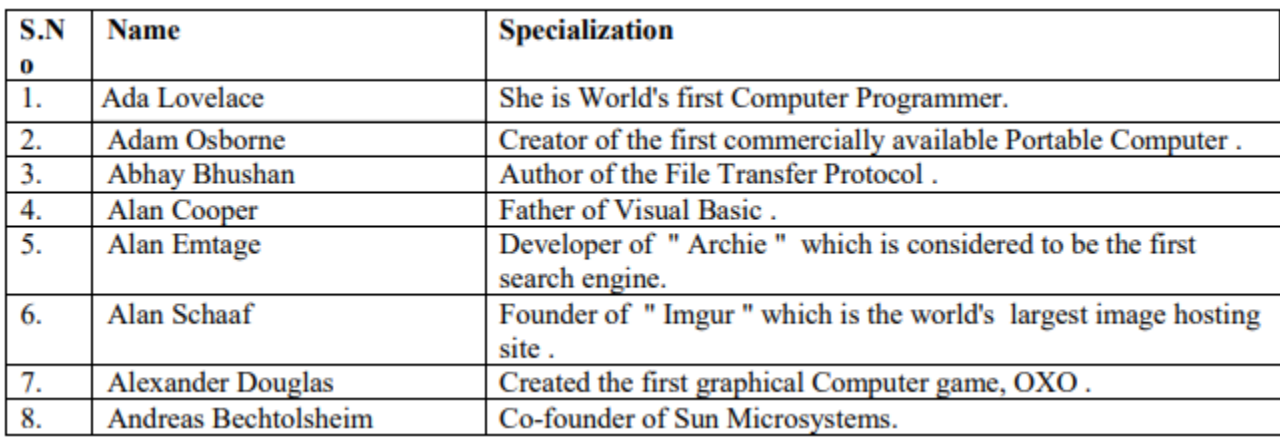

<html>

<head>

<title>timetable</title>

</head>

<body>

<table border=5 cellpadding=20 cellspacing=5>

<tr>

<th>SNO</th>

<th>NAME</th>

<th>SPECIALIZATION</th>

 $<$ /tr>

<tr> <th>1</th> <td>Ada Lovelace</td> <td>she is world first computer progmmer</td>  $\langle$ tr> <tr> <th>2</th> <td>Adam Osborne</td> <td>creater of first commercially available portable computer</td>  $<$ /tr> <tr> <th>3</th> <td>Abhay Bhushan</td> <td>author of first file transfer protocol</td>  $\langle tr \rangle$ <tr> <th>4</th> <td>Alan copper</td> <td>father of visual basic</td>  $<$ /tr> <tr> <th>5</th> <td>Alan emtage</td> <td>Developer of "archie"</td>  $\langle$ tr> <tr> <th>6</th> <td>Alan schaaf</td>

<td>Founder of imgur</td>  $<$ /tr> <tr> <th>7</th> <td>Alexander Douglas</td> <td>created the first geographical computer game OXO</td>  $<$ /tr> <tr> <th>8</th> <td>Andreas Bechtolsheim</td> <td>co-founder of sun microsystem </td>  $<$ /tr> </table> </body> </html>

#### **<!--15. Create a Program on the concept of Form containing Textboxes, Radio Buttons and Checkboxes-->**

<html>

<head>

</head>

<body>

<form name=f1>

First Name: <input type="text"> <br>

Last Name: <input type="text"> <br>

Course:

<input type="radio" name=c>B.Com.(C.A.)

<input type="radio" name=c>B.Com.(Hons.)

<input type="radio" name=c>B.Com.(Gen.)

<input type="radio" name=c>B.B.A.

<input type="radio" name=c>B.Sc.(M.S.Cs.)

<input type="radio" name=c>M.Com. <br>

 Languages known: <input type="checkbox" name=L1>English <input type="checkbox" name=L2>Hindi <input type="checkbox" name=L3>Telugu <br> <input type="submit"> </form> </body> </html>

#### **<!--16. Create a Program on Employee Information Form.-->**

<html>

<head>

</head>

<body>

<form name=f1>

Employee No: <input type="text" name="empno" size=5 maxlength=2> <br>

Employee Name: <input type="text" name="ename" size=15 maxlength=10 value="Enter your name"> <br>

Dept.Name: <input type="text" name="dname" size=15 maxlength=10> <br>

House Address:<br>

<textarea name="add" rows=6 cols=30></textarea> <br>

DOB: <input type="datetime-local"> <br>

Gender : <input type="radio" name=g>Male

<input type="radio" name=g>Female <br>

Qualification: <select>

<option>Graduation</option>

<option>Post-Graduation</option>

<option>Doctorate</option>

</select> <br>

Computer Skills : <input type="checkbox" name=cs1>C

<input type="checkbox" name=cs2>C++

<input type="checkbox" name=cs3>SQL<br>

Company Name: <input type="text" name="cname" size=15 maxlength=10> <br>

<input type="submit"> <input type="reset">

</form>

</body>

</html>

**<!--17. Write a Program to create Pull Down Menu on the universities available in Telangana State.-->** <html>

<head>

</head>

<body>List of Universities in TS<br>

<select>

<option>Osmania University, Hyd</option>

<option>Mahatma Gandhi University, Nalgonda</option>

<option>JNTU, Hyderabad</option>

<option>Telangan University, Nizamabad</option>

<option>Dr.B.R.Ambedkar University, Hyderabad</option>

<option>Kakatiya University, Warangal</option>

<option>Palamuru University, Mahabubnagar</option>

</select>

</body>

</html>

**<!--18. Write a Program to create Pull Down Menu on various Web Designing Softwares-->**

<html>

<head>

</head>

<body>Web Designing Softwares<br>

<select>

<option>Photoshop</option>

<option>Notepad++</option> <option>Web Browser</option> <option>JavaScript</option> <option>Adobe Corel Draw</option> <option>WordPress</option> </select> </body>

</html>

**<!--19. Create a Web Page of student information form, when the information is submitted message should be displayed .-->**

<html>

<head>

<title>student details</title>

<script language="javascript">

function send()

```
{
```
var fname=document.f1.fname.value; var email=document.f1.email.value; var mobile=document.f1.mobile.value; var city=document.f1.city.value; var course=document.f1.course.value;

```
document.write("<center><table border=5>");
document.write("<tr><th>Full Name:</th><td>"+fname+"</td></tr>");
document.write("<tr><th>E-mail:</th><td>"+email+"</td></tr>");
document.write("<tr><th>Mobile:</th><td>"+mobile+"</td></tr>");
document.write("<tr><th>City:</th><td>"+city+"</td></tr>");
document.write("<tr><th>Course:</th><td>"+course+"</td></tr>");
document.write("</table></center>");
}
```
</script>

</head> <body bgcolor="cyan"> <font>Indian Institue of Management of Commerce[IIMC],Hyderabad</font><BR> <br> <form name=f1> Full Name:<input type="text" name="fname"><br> <br> Email Address:<input type="text" name="email"><br> <br> Mobile Number:<input type="text" name="mobile"><br> <br> City You Live in <select name="city"> <option>hyderabad</option> <option>mumbai</option> <option>delhi</option> <option>chennai</option> <option>jaipur</option> </select> <br><br> Course Studying: <input type="radio" name=course value="BCA">B.com(CA) <input type="radio" name=course value="BH">B.com(hons) <input type="radio" name=course value="BG">B.com(gen) <input type="radio" name=course value="BSC">Bsc <input type="radio" name=course value="BBA">BBA <br> <br> <input type="submit" value="submit" onClick="send()"> </form> </body>

</html>

### **<!--20. Write a HTMl Program to create Four Vertical Frames-->**

<html>

<head>

<title>Frameset Program</title>

</head>

<frameset cols="25%,25%,25%,25%">

<frame src="prog20-1.html">

<frame src="prog20-2.html">

<frame src="prog20-3.html">

<frame src="prog20-4.html">

</frameset>

</html>

#### **Prog20-1.html**

<html>

<head> </head>

<body bgcolor="red">

</body>

</html>

#### **Prog20-2.html**

<html>

<head> </head>

<body bgcolor="green">

</body>

</html>

### **Prog20-3.html**

<html>

<head> </head>

<body bgcolor="blue">

</body>

### **Prog20-4.html**

<html>

<head> </head>

<body bgcolor="yellow">

</body>

</html>

### **<!--21. Write a HTMl Program to create Four Horizontal Frames-->**

<html>

<head>

<title>Frameset Program</title>

</head>

<frameset cols="25%,25%,25%,25%">

<frame src="prog21-1.html">

<frame src="prog21-2.html">

<frame src="prog21-3.html">

<frame src="prog21-4.html">

</frameset>

</html>

#### **Prog21-1.html**

<html>

<head> </head>

<body bgcolor="red">

</body>

</html>

### **Prog21-2.html**

<html>

<head> </head>

<body bgcolor="green">

</body>

#### **Prog21-3.html**

<html>

<head> </head>

<body bgcolor="blue">

</body>

</html>

### **Prog21-4.html**

<html>

```
<head> </head>
```
<body bgcolor="yellow">

</body>

</html>

# **<!--22. Write a DHTML program for Cascading Style Sheet-->**

<html>

<head>

```
<title>External StyleSheet</title>
```

```
 <link rel="stylesheet" type="text/css" href="prog24.css">
```
</head>

<body>

```
 <h1>Laptop</h1>
```

```
 <font>Desktop</font>
```
<p>Mobile</p>

</body>

### </html>

# **CSS file:**

# h1{

color:red;

}

p{**IIMC** 

font{

color:green;

}

```
 color:blue;
```
}

### **<!--23. Write a program to demonstrate inline StyleSheet-->**

<html>

<head>

<title>Inline StyleSheet</title>

</head>

<body>

<h1 style="color:red">Laptop</h1>

<font style="color:green">Desktop</font>

<p style="color:blue">Mobile</p>

</body>

</html>

### **<!--24. Write a program to demonstrate External StyleSheet-->**

<html>

<head>

```
<title>External StyleSheet</title>
```
<link rel="stylesheet" type="text/css" href="prog24.css">

</head>

<body>

```
 <h1>Laptop</h1>
```

```
 <font>Desktop</font>
```
<p>Mobile</p>

</body>

</html>

### **CSS file:**

h1{

color:red;

}

font{

color:green;

$$
-\}
$$

```
p{
```
color:blue;

}

# **<!--25. Write a program to demonstrate Embedded StyleSheet/Internal StyleSheet-->**

```
<html>
```

```
 <head>
```

```
<title>Embedded/Internal StyleSheet</title>
```

```
<style>
```
h1{

color:red;

}

font{

color:green;

}

```
p {
```
color:blue;

}

</style>

```
 </head>
```
<body>

```
 <h1>Laptop</h1>
```

```
 <font>Desktop</font>
```
<p>Mobile</p>

</body>

</html>

# **<!--26. Write a program to illustrate Id and Class selector using CSS.-->**

<html>

<head>

<title>Id and Class Selectors</title>

<style>

#p1{color:red;}

#p2{color:green;}

.design{color:blue;}

</style>

</head>

<body>

<p id="p1">This is My Subject</p>

<p id="p2">This is another Subject</p>

<h1 class="design">Laptop</h1>

<font class="design">Desktop</font>

<p class="design">Mobile</p>

</body>

</html>

 $\leftarrow$ 

### **27. Write a DHTML program to demonstrate Filters**

-->

<html>

<head>

<style>

#blur

{

filter:blur(5px);

}

#gray

{

filter:grayscale(100%);

}

#drop

{

filter:drop-shadow(2px 5px red);

```
 } 
   #bright
   {
    filter:brightness(100%);
   }
   #const
    {
    filter:contrast(50%);
    }
               #inv
    {
    filter:invert(50);
   }
               #sat
   {
    filter:saturate(10);
   }
               #hue
   {
    filter:hue-rotate(45deg);
   }
               #fv
   {
    filter:flipV();
   }
 </style>
 </head>
 <body>
  <table border=5>
        <tr>
       <th>Original Image</th>
       <td><img src="Desert.jpg" width=200 height=200></td>
```
<th>Shadow</th>

```
 <td><img src="Desert.jpg" width=200 height=200 id="drop"></td>
```
<th>Invert</th>

<td> <img src="Desert.jpg" width=200 height=200 id="inv"> </td>

<th>Opacity</th>

```
 <td> <img src="Desert.jpg" width=200 height=200 style="filter: opacity(50%)"> </td>
```
 $<$ /tr>

<tr>

```
 <th>Blur</th>
```
<td> <img src="Desert.jpg" width=200 height=200 id="blur"></td>

<th>Brightness</th>

<td><img src="Desert.jpg" width=200 height=200 id="bright"></td>

<th>Hue-Rotate</th>

<td><img src="Desert.jpg" width=200 height=200 id="hue"></td>

<th>FlipH</th>

<td> <img src="Desert.jpg" width=200 height=200 style="filter:fliph"> </td>

 $\langle$ tr>

<tr>

<th>Gray</th>

```
 <td> <img src="Desert.jpg" width=200 height=200 id="gray"> </td>
```
<th>Contrast</th>

```
 <td><img src="Desert.jpg" width=200 height=200 id="const"></td>
```
<th>Saturate</th>

<td><img src="Desert.jpg" width=200 height=200 id="sat"></td>

<th>FlipV</th>

<td> <img src="Desert.jpg" width=200 height=200 id="fv"> </td>

</tr>

<tr>

 $\langle$ tr>

</table>

</body>

 $\leftarrow$ !

}

}

#### **28. Write a DHTML program to demonstrate Transitions**

```
-->
<html>
<head>
<style> 
div {
 width: 100px;
 height: 100px;
 background: red;
 transition: width 2s;
div:hover {
 width: 300px;
</style>
</head>
<body>
<h1>The transition Property</h1>
<p>Hover over the div element below, to see the transition effect:</p>
<div></div>
<p>>>Note:</b> This example does not work in Internet Explorer 9 and earlier versions.</p>
</body>
</html>
<!--29. Write a DHTML program to demonstrate changing text and 
     attributes using CSS-->
<html>
```
<head>

<title>Id and Class Selectors</title>

<script language="javascript">

```
 function changetext()
 {
  p1.innerText="IIMC";
  p1.style.color="red";
 }
</script>
```
### </head>

<body>

```
 <p id="p1" onMouseOver="changetext()">Osmania University</p>
```
</body>

</html>

### **<!--29. Write a DHTML program to demonstrate changing text and attributes using CSS-->**

<html>

<head>

```
<title>Id and Class Selectors</title>
```

```
<script language="javascript">
```
function changetext()

{

```
 p1.innerText="IIMC";
```

```
 p1.style.color="red";
```
}

```
</script>
```
# </head>

<body>

```
 <p id="p1" onMouseOver="changetext()">Osmania University</p>
```
</body>

```
 <html>
 <head>
        <script language="javascript"> 
         function areacir()
         {
         var pi=3.14,r,area,cir;
         r=document.f1.radius.value;
         area=pi*r*r;
         cir=2*pi*r;
         document.write("<center><table border=2>");
        document.write("<tr><th>Radius</th><td>"+r+"</td></tr>");
        document.write("<tr><th>Area</th><td>"+area+"</td></tr>");
        document.write("<tr><th>Circumference</th><td>"+cir+"</td></tr>");
         document.write("</table></center>");
        }
        </script>
      </head>
```

```
 <body>
```

```
 <form name=f1>
```

```
 Radius: <input type="text" name="radius"> <br>
```
<input type="button" value="Calculate" onClick="areacir()">

</form>

```
 </body>
```
**<!--31. Write a Java Script program to display Greatest Number among Three Numbers .-->**

<html>

<head>

<script>

function grnum()

{

var n1,n2,n3;

n1=document.f31.num1.value;

n2=document.f31.num2.value;

n3=document.f31.num3.value;

```
 if(n1>=n2 && n1>=n3)
```
document.write("Greatest value=" + n1);

else if (n2>=n1 && n2>=n3)

document.write("Greatest value=" + n2);

else

document.write("Greatest value=" + n3);

}

</script>

</head>

<body>

```
 <form name=f31>
```
Number1: <input type="text" name="num1" size=4> <br><br>

Number2: <input type="text" name="num2" size=4> <br><br>

Number3: <input type="text" name="num3" size=4> <br><br>

<input type="button" value="Greatest Num" onClick="grnum()">

</form>

</body>

 $\leftarrow !--$ 

### **32 . Write a Java Script program to demonstrate Arithmetic Operations using Switch case.**

- + Addition
- Subtraction
- \* Multiplication
- / Division
- % Modulo Division(Remainder)

-->

<html>

<head>

<script>

function ArtOp()

{

var n1,n2,res;

```
 n1=parseInt(document.f32.n1.value);
```

```
 n2=parseInt(document.f32.n2.value);
```

```
 //n1=parseInt(prompt("Enter value 1"));
```

```
 //n2=parseInt(prompt("Enter value 2"));
```
var ch;

```
 ch=document.f32.ch.value;
```

```
 //ch=window.prompt("Enter + or - or * or / or %");
```
switch(ch)

```
 {
```
case '+': res=n1+n2;

break;

```
 case '-': res=n1-n2;
```
break;

```
 case '*': res=n1*n2;
```
break;

```
 case '/': res=n1/n2;
```

```
 break;
  case '%': res=n1%n2;
        break;
  default: alert("invalid");
}
document.write("Result=" + res);
}
</script>
```
</head>

<body>

<form name="f32">

Number 1: <input type="text" name=n1> <br>

Number 2: <input type="text" name=n2><br>

Arithemetic Operation:<select name=ch>

<option>+</option>

<option>-</option>

<option>\*</option>

<option>/</option>

<option>%</option>

</select><br>><br>

<input type="button" value="CALCULATE" onClick="ArtOp()">

</form>

</body>

</html>

**<!--33. Write a Java Script program to print Odd numbers using while loop-->**

<html>

<head>

<script language="javascript">

var n=prompt("Enter a number:");

```
document.write("Odd numbers upto " + n +"<br>")
          var i=1;
          while(i<=n)
          {
          document.write(i+"<br>");
                i=i+2; } 
        </script>
    </head>
  <body>
   </body> 
</html>
<!--34. Write a Java Script program to demonstrate multiplication table.-->
```
<html>

<head>

<script>

function mult()

{

}

var n;

```
n=document.f34.num.value;
      document.write("<center><table border=5>");
      for(var i=1;i<=10;i++)
      {
      //document.write(n+"*"+i+"="+n*i+"<br>");
      document.write("<tr><td>"+n+"*"+i+"="+n*i+"</td></tr>");
      }
 document.write("</table></center>"); 
 </script>
```
</head>

<body>

<form name=f34>

Number: <input type="text" name="num" size=4> <br><br>

<input type="button" value="Mult Table" onClick="mult()">

</form>

</body>

</html>

 $$ 

**35. Write a Java Script program using any five events .**

-->

<html>

<head>

<script>

function omd()

{

alert("Executed the event-onMouseDown");

}

```
 function omm()
```
{

alert("Executed the event-onMouseMove");

 } function omo()

```
 {
```
alert("Executed the event-onMouseOut");

function omv()

{

alert("Executed the event-onMouseOver");

}

}

function omu()

```
 {
         alert("Executed the event-onMouseUp");
        }
         function oc()
        {
         alert("Executed the event-onClick");
        }
        function odc()
        {
         alert("Executed the event-onDblClick");
        }
         function okd()
        {
         alert("Executed the event-onKeyDown");
        } 
        function okp()
        {
         alert("Executed the event-onKeyPress");
        } 
        function oku()
        {
         alert("Executed the event-onKeyUp");
        } 
      </script> 
 </head>
 <body>
  <input type="button" value="MouseDown" onMouseDown="omd()"><br><br>
      <input type="button" value="MouseMove" onMouseMove="omm()"> <br><br>
      <input type="button" value="MouseOut" onMouseOut="omo()"> <br><br>
      <img src="image1.jpeg" onMouseOut="omo()"><br><br>
      <img src="image2.jpeg" onMouseOver="omv()"> <br><br>
```

```
<a href="#" onMouseUp="omu()">MouseUp</a> <br><br>
      <input type="Checkbox" onClick="oc()"><br><br>
      <input type="Radio" onDblClick="odc()"><br><br>
      <input type="button" value="KeyDown" onKeyDown="okd()"><br><br>
      <a href="#" onKeyPress="okp()">KeyPress</a> <br><br>
      <a href="#" onKeyUp="oku()">KeyUp</a> <br><br>
 </body>
```
</html>

#### **<!--36. Write a Java Script program to print N-natural numbers using For loop.-->**

```
<html>
```
<head>

```
 <script language="javascript">
```

```
 var n=prompt("Enter a number:");
```

```
document.write("Natural numbers upto " + n +"<br>")
```

```
for( var i=1; i<=n; i++)
```

```
document.write(i+"<br>");
```
</script>

</head>

<body>

</body>

</html>

# **<!--37. Write a Java Script program to print Factorial of a given number.-->**

<html>

<head>

<script language="javascript">

var n=prompt("Enter a number");

var f=1;

```
for(var i=n;i>=1;i--)
```

```
{ 
        f=f*i;
        } 
        document.write("Fact=" + f);
        </script> 
 </head>
 <body> 
 </body>
</html>
```
**<!--38. Write a Java Script program to demonstrate Arrays-->**

<html>

<head>

```
 <script language="javascript">
```
var a=new Array();

var n=prompt("Enter the size of Array");

 $for(var i=0; i$ 

a[i]=parseInt(prompt("Enter the value"));

document.write("The elements of Array:");

for(var i=0;i<n;i++)

```
document.write("<br>" + a[i]);
```
var sum=0;

```
for(var i=0;i<n;i++)
```
sum=sum+a[i];

document.write("<br>>br>Sum of elements in Array:" + sum);

</script>

</head>

<body>

</body>

 $\leftarrow$ 

### **39. Write a Java Script program to demonstrate String manipulating functions.**

```
-->
```
<html>

<head>

#### <script>

```
 var s="Web Technologies";
 document.write("Given String="+ s);
document.write("<br>String length=" + s.length +"<br>");
```
for(var i=0;i<s.length;i++)

```
 document.write(s.charAt(i));
```
 document.write("<br>String in small letters=" + s.toLowerCase()); document.write("<br>>string in capital letters=" + s.toUpperCase());

var s1="web ";

```
 var s2="Technologies";
```

```
document.write("<br/>br>Merged String is: "+ s1+s2);
```

```
document.write("<br>>br>lndex of "+ s.indexOf("W"));
```
document.write("<br>Splitted string: "+ s.split(" "));

document.write("<br>>>btring:"+ s.substring(0,3)); // it prints Web

```
</script>
```

```
 </head>
```
<body>

</body>

#### <html>

<head>

<script>

document.write("Absolute value="+Math.abs(-3456));

//document.write("<br>"+Math.sin(90\*Math.PI/180)); //document.write("<br>"+Math.sin(45\*Math.PI/180)); document.write("<br>Next Integer="+Math.ceil(9.4)); document.write("<br>Previous Integer="+Math.floor(9.4)); document.write("<br>>br>Rounded value="+Math.round(9.6)); document.write("<br>>th>Truncated value="+Math.trunc(9.9)); document.write("<br>>br>Power value="+Math.pow(5,3)); document.write("<br>Square Root value="+Math.sqrt(4)); document.write("<br>Minimum="+Math.min(20,45,34,67,12,9)); document.write("<br>Minimum="+Math.max(20,45,34,67,12,9)); document.write("<br/>>br>Log="+Math.log(1));

</script>

</head>

<body>

</body>

</html>

 $$ 

Math is an object. It has various functions/methods.

some of them are abs(),min(),max(),ceil(),floor(),round()..

Math.abs()-Returns an absolute(positive) value of a num.

|10|=10

|-10|=10

Math.acos()- Returns the arc-cosine value(in radians) of a number.

Math.PI